## **HY335 4ο Φροντιστήριο**

#### Δημιουργία ενός τοπικού δικτύου και επίδειξη προγραμμάτων τύπου client / server για TCP και UDP

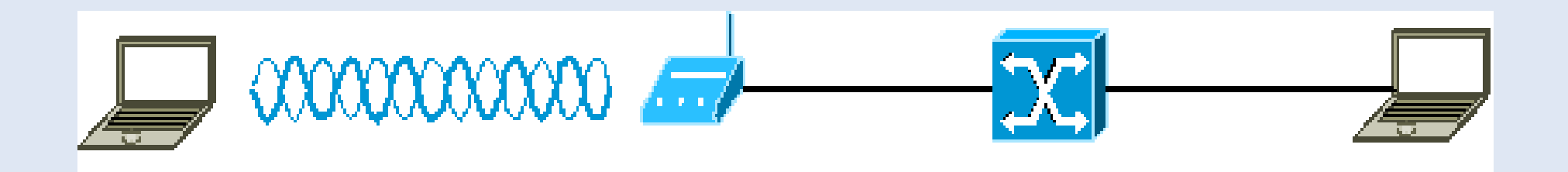

Fontas Fafoutis <fontas@csd.uoc.gr> Ilias Tsompanidis <itsomp@csd.uoc.gr>

## **Δημιουργία ενός τοπικού Δικτύου**

Μέρος Α

## **Στοιχεία Δικτύου**

- Wireless Access Point
	- Υλοποιεί το προτόκολλο IEEE802.11
- **Hub** 
	- Προωθεί ότι λάβει από μία διεπαφή (interface) σε όλες τις άλλες
- Καλώδια UTP (συνεστραμμένου ζεύγους)

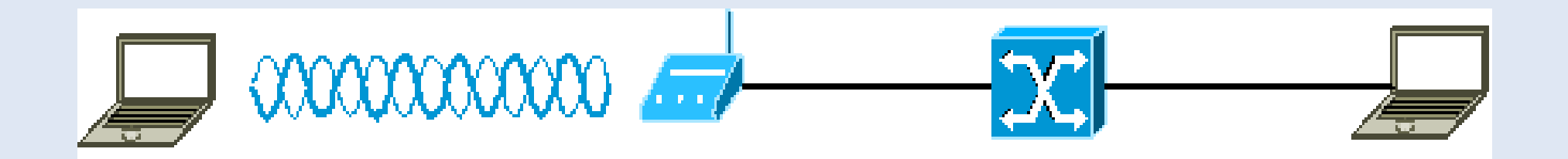

## **Διευθυνσιοδότηση**

- Διαθέσιμες IP διευθύνσεις για τοπικά δίκτυα
	- $-10.x.x.x$
	- $-172.16.x.x$
	- **192.168.x.x**
- Θέλω να φτιάξω ένα δίκτυο με χαρακτηριστικά
	- Subnet: 192.168.2.0
	- Mask: 255.255.255.0
	- **Host IPs: 192.168.2.1-255**
	- Gateway: null (LAN only)

## **Στατική Διευθυνσιοδότηση**

### Σε Unix

- \$ ifconfig [interface] [IP Address] netmask [mask] up
- \$ ifconfig eth0 192.168.2.1 netmask 255.255.255.0 up
- \$ man ifconfig (για περισσότερες πληροφορίες)

#### Σε Windows

- LAN Connection properties  $\rightarrow$  Internet Protocol (TCP/IP) properties  $\rightarrow$ Use the following IP address
- Να δούμε αν όλα είναι όπως τα θέλουμε
	- \$ ifconfig eth0
	- \$ ipconfig /all

# **Ασύρματη Σύνδεση**

### iwlist

- Λεπτομέρειες από ασύρματες διεπαφές
- **\$ iwlist [wireless interface] scan**
- **S** iwlist wland scan
- \$ man iwlist (για περισσότερες πληροφορίες)

# **Ασύρματη Σύνδεση**

#### **· iwconfig**

- Σύνδεση στο στο Access Point
- \$ iwconfig [wireless interface] essid [my\_AP\_essid] mode managed ap any channel auto
- \$ iwconfig wlan0 essid "hy335 demo" mode managed ap any channel auto
- \$ man iwconfig (για περισσότερες πληροφορίες)
- Μετα την επιτυχή σύνδεση με το AP ορίζουμε τις IP
	- \$ ifconfig wlan0 192.168.2.2 netmask 255.255.255.0 up

## **Είναι συνδεδεμένα;**

- Με την εντολή ping μπορώ να μάθω αν το ένα laptop "βλέπει" το άλλο
	- **\$ ping 192.168.2.1**
- **Να θυμηθούμε τα ARP Tables** 
	- $\overline{\bullet}$  \$ arp -n

## **Προγράμματα Client / Server**

Μέρος Β

## **Client / Server Εφαρμογές**

- Προγράμματα σε επίπεδο εφαρμογής (Application Layer)
- Ο εξυπηρετητής (server) παρέχει μία υπηρεσία
	- Διαφημίζει την IP διεύθυνση και την port
- Οι πελάτες (clients) ζητάνε μία υπηρεσία
	- Πρέπει να γνωρίζουν την IP διεύθυνση και την port του εξυπηρετητή
- Χρησιμοποιούν TCP/IP ή UDP/IP sockets που τους παρέχει το λειτουργικό σύστημα

### **Sockets**

- Socket είναι μία διεπαφή (interface) ανάμεσα σε μία εφαρμογή και το TCP/IP protocol stack
	- Παρέχεται από το λειτουργικό σύστημα
	- Χαρακτηρίζεται μοναδικά από
		- **Protocol**
		- **Local IP**
		- **Local port**
		- **Remote IP**
		- Remote port

# **Προτόκολλα μεταφοράς**

- Ανάλογα με τις απαιτήσεις της εφαρμογής
- **TCP** 
	- Απαιτεί σύνδεση
	- Παρέχει εγγυήσεις σωστής μετάδοσης, με την σωστή σειρα
	- κτλ
- UDP
	- Χωρίς σύνδεση

### **TCP Server**

- ٠ // Set a new ServerSocket on a **port**
- ServerSocket serverSocket = new ServerSocket(port);
- É // Wait for **connections**
- Socket clientSocket = serverSocket.accept();
- $\blacksquare$ // Get the input and output streams of the clientSocket
- PrintWriter out = new PrintWriter(clientSocket.getOutputStream(), true);
- BufferedReader in = new BufferedReader(new InputStreamReader(clientSocket.getInputStream()));
- ٠ // Read from and write to the socket
- String input Line  $=$  in. read Line();
- out.println(outputLine);
- п // Close the sockets
- clientSocket.close(); serverSocket.close();

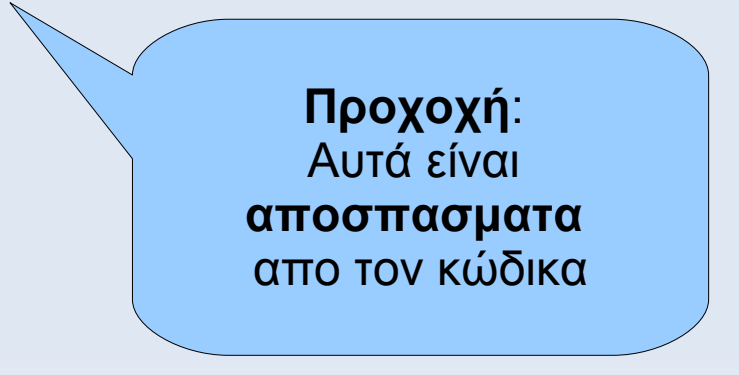

## **TCP Client**

- ٠ // Attempts **connection** to the **host** on the specified **port**
- Socket socket = new Socket(host, port);
- $\blacksquare$ // Gets the input and output streams of the client socket
- out = new PrintWriter(socket.getOutputStream(), true);
- $\blacksquare$ in = new BufferedReader(new InputStreamReader(socket.getInputStream()));
- $\blacksquare$ // Read and write to the socket
- String inputLine  $=$  in. readLine();
- out.println(outputLine);
- ٠ // Close the socket
- socket.close();

## **TCP Server / Client**

#### Server

- Compile: \$ javac TCPServer.java
- **Run: \$ java TCPServer 12321**
- Client
	- Compile: \$ javac TCPClient.java
	- **Run: \$ java TCPClient 192.168.2.1 12321**

## **Telnet**

- Πρωτόκολλο επιπέδου εφαρμογής
- **TCP συνδέσεις σε Servers**
- Επικοινωνία με αποστολή και λήψη κειμένου
- Δεν κρυπτογραφεί τα δεδομένα
	- Καλύτερα να χρησιμοποιούμε ssh
- Μπορούμε να το χρησημοποιήσουμε σαν client για τον server μας
- **S telnet 192.168.2.1 12321**

### **UDP Server**

- ٠ // Waiting for UDP packets on a specified **port**
- DatagramSocket socket = new DatagramSocket(port);
- $\blacksquare$ // Receiving packets..
- DatagramPacket packet = new DatagramPacket(buf, buf.length);
- **socket.receive(packet);**
- п // In order to answer we must read the remote IP and port from the received packet
- $\blacksquare$ InetAddress raddress = packet.getAddress();
- $\blacksquare$ int rport = packet.getPort();
- packet = new DatagramPacket(buf, buf.length, raddress, rport);
- socket.send(packet);
- п // Closing the socket
- socket.close();

## **UDP Client**

- ٠ // Open a socket and send packets containing the remote IP and port
- DatagramSocket socket = new DatagramSocket();
- DatagramPacket packet = new DatagramPacket(buf, buf.length, address, port);
- socket.send(packet);
- $\blacksquare$ // Receiving packets..
- packet = new DatagramPacket(buf, buf.length);
- **socket.receive(packet);**
- $\blacksquare$ // Closing the socket..
- socket.close();

## **UDP Server / Client**

#### Server

- Compile: \$ javac UDPServer.java
- **Run: \$ java UDPServer 12322**
- Client
	- Compile: \$ javac UDPClient.java
	- **Run: \$ java UDPClient 192.168.2.1 12322**

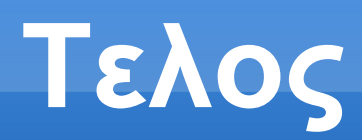

### Ερωτήσεις;